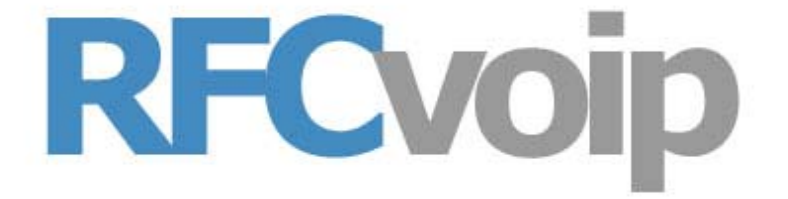

# **Voicemail Station Reference Guide**

www.rfcnet.com - support@rfcnet.com - 866-RFC-NET9

# **Table of Contents**

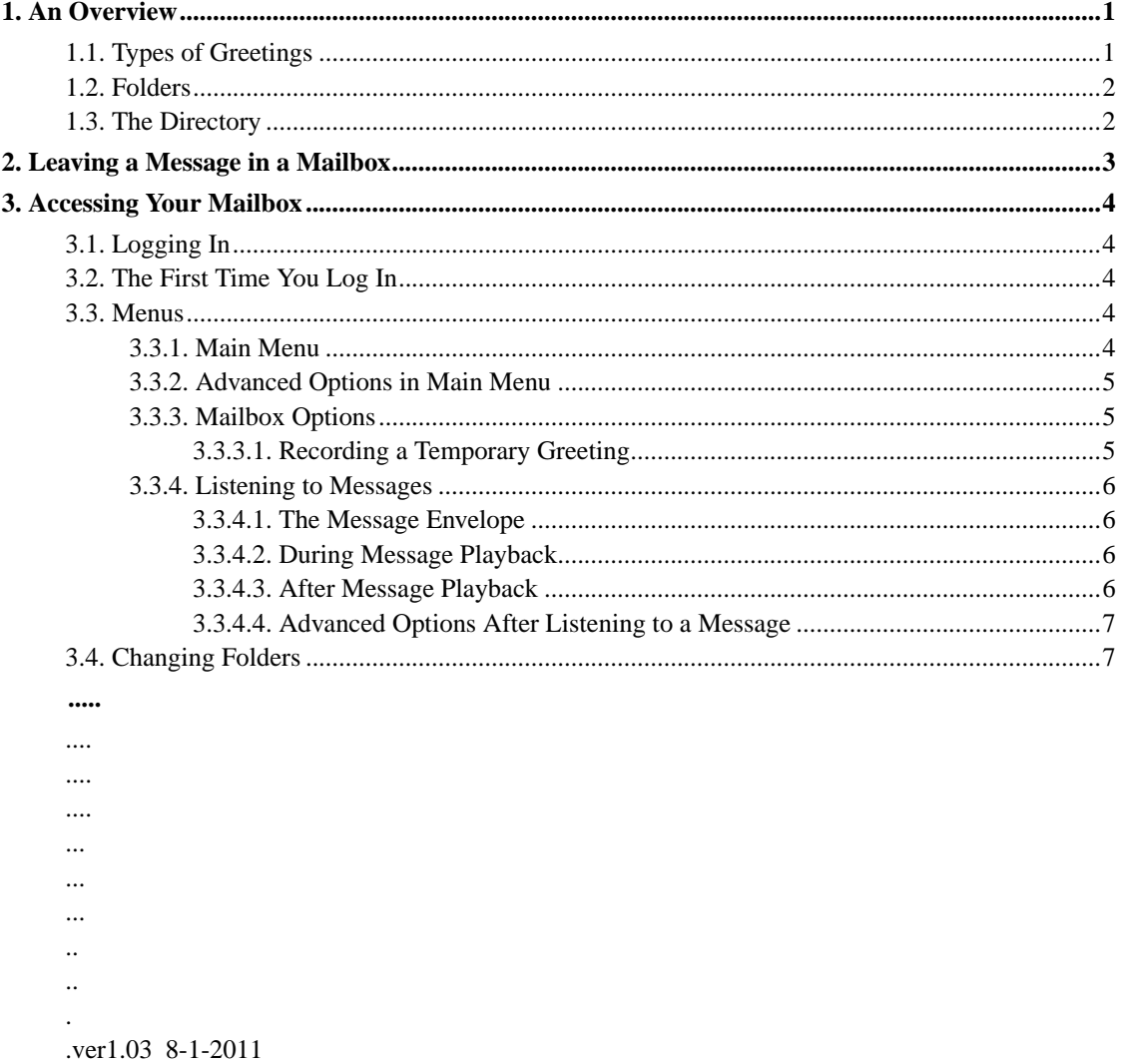

# <span id="page-2-0"></span>**Chapter 1. An Overview**

The RFCVoip PBX offers a highly flexible, highly capable voice mail system. Among the features that it offers are:

- Three different types of greetings.
- Notification of new messages through email. The notification message may also include an audio file containing the complete message.
- Ability to organize messages into folders.
- Mailboxes may be password protected.
- Can optionally allow callers to review and re-record messages.

### <span id="page-2-1"></span>**1.1. Types of Greetings**

A greeting is a short message that plays before the caller is allowed to record a message. The greeting is intended to let the caller know that you are not able to answer their call. The greeting can also be used to convey other information like when you will be available, other methods to contact you, or other options that the caller can use to receive assistance.

The RFCVoip PBX has three types of greetings:

#### **Types of Greetings**

Busy Greeting

If the RFCVoip PBX thinks that you are on the phone, the caller will hear your "busy" greeting. Your busy greeting can either be a generic message, like:

- The person at extension *number* is on the phone.
- recorded name is on the phone.

or the busy greeting can be a message that you record.

Unavailable Greeting

If the RFCVoip PBX thinks that you are unavailable (e.g. you don't answer the phone or your phone is not connected to the network) the caller will hear your "unavailable" greeting. The unavailable greeting can either be a generic message, like:

- The person at extension *number* is unavailable.
- recorded name is unavailable.

or the unavailable greeting can be a message that you record.

#### Temporary Greeting

You can also record a temporary greeting. A temporary greeting will always be played regardless of your "busy" or "unavailable" status. This could be used, for example, if you are going on vacation and want to inform people not to expect a return call anytime soon, but you do not want to re-record your busy and unavailable greetings when you come back.

### <span id="page-3-0"></span>**1.2. Folders**

The RFCVoip PBX allows you to save and organize your messages into folders. There are ten folders:

#### **Folder Names**

- New
- Old
- Work
- Family
- Friends
- Folder 5
- Folder 6
- Folder 7
- Folder 8
- Folder 9

When a caller leaves a message for you, the PBX will put the message into the "New" folder. If you listen to the message, but do not delete the message or save the message to a different folder, the PBX will automatically keep the message in the "New" folder.

When you first log into your mailbox, the RFCVoip PBX will make the "New" folder the current folder if you have any new messages. If you do not have any new messages the RFCVoip PBX will make the "Old" folder the current folder.

### <span id="page-3-1"></span>**1.3. The Directory**

The RFCVoip PBX voicemail system can provide a directory of the users on the system. Contact your administrator for information on accessing the directory.

# <span id="page-4-0"></span>**Chapter 2. Leaving a Message in a Mailbox**

If you are not able to answer a phone call, your administrator may have configured the RFCVoip PBX to allow the caller to record a message that you can listen to later. Depending on how the PBX system was configured, the caller may first hear a greeting and/or some instructions before being allowed to record a message. The process of leaving a message looks like this:

- 1. Play the appropriate greeting. See [Section 1.1](#page-2-1) for more information on which greeting will be played. The RFCVoip PBX administrator can control whether a greeting is played or not and can also control whether the busy or unavailable greeting is played (if you record a temporary greeting, the temporary greeting will always be played if the administrator does not turn off greetings).
- 2. Play some short instructions. Again, the RFCVoip PBX administrator can control whether the instructions are played or not.
- 3. Play a beep.
- 4. Record the message, and optionally allow the caller to review the message.

While listening to the greeting or the instructions, the caller can press any of the following buttons:

- "#" Skip the rest of the greeting and instructions and immegiately begin recording the message.
- $\cdot$  "\*" Transfer out of the message recording application.<sup>7</sup> Typically used by the RFCVoip PBX administrator to allow users to access their mailboxes. You will be prompted for your password.
- " $0$ " Transfer to an operator<sup>7</sup>.

After the greeting and the instructions have played the caller will hear a beep and then the system will start recording a message. To end the recording, the caller can hang up the phone or press the "#" button.

If the caller hangs up the phone to end the recording, the PBX system will put the message in your "New" folder.

If the caller pressed the "#" button to end the recording and the RFCVoip PBX administrator has configured the system to let the caller review the message, the caller will be presented with the following options:

- " $0$ " Transfer to an operator.<sup>7</sup>.
- "1" Save the message.
- "2" Review the message.
- "3" Re-record the message.
- "4" Mark the messae as Urgent

 If the caller presses "1" the message will be placed in your "New" folder. If the caller presses "0" the message will be cancelled and the caller will be transferred to the operator.

 The minimum message length is approximately 6 seconds, if a caller leaves a message of less than 6 seconds it will be discarded by the PBX.

 If the caller stops speaking for approximatley 5 seconds, the system will stop recording, save the message in your "New" folder, and hang up the call. After 5 seconds of silence the PBX assumes the caller has hung up.

# <span id="page-5-0"></span>**Chapter 3. Accessing Your Mailbox**

### <span id="page-5-1"></span>**3.1. Logging In**

The PBX allows your administrator a lot of flexibility so there is no single answer to how to log into your mailbox. Contact your administrator for details on how to access your mailbox. However, below is a discussion of several popular methods for accessing mailboxes that your administrator may have chosen.

By pressing the "Message" button on your phone.

Your phone may have a Message button on it that has been configured to allow access to your mailbox. The Message button should light up when you have a new message.

By calling your own extension or calling your DID and pressing the "\*" button.

If you call your own extension you will be prompted to enter your password. If you call your DID you should be answered by your greeting and be able to press the "\*" button to switch from leaving a message to accessing your mailbox.

By calling a "\*98"

If you are at your desk you can dial "\*98" to access your voicemail. If you are at another system phone in your office you can dial "\*98xxx", where xxx is your extension number, to access voicemail.

Before you are allowed to listen to your messages, you may be asked to enter your mailbox number and a password.

### <span id="page-5-2"></span>**3.2. The First Time You Log In**

The first time that you log into your mailbox, you may be required to change some settings. In particular, you may be required to:

- Record your name.
- Record your busy greeting.
- Record your unavailable greeting.
- <span id="page-5-3"></span>• Change your password

 Please make sure to change your password to a number that is easy for you to remember, NOT easy to guess and is NOT your extension number.

### <span id="page-5-4"></span>**3.3 Menus**

This section contains a detailed discussion of the menus used to access your mailbox.

#### **3.3.1. Main Menu**

The main menu will be the first menu that you are presented with once you have logged in.

- $\cdot$  "1" Listen to messages in the currently selected folder.<sup>1</sup>. See [Section 3.3.4](#page-7-0) for more information.
- "2" Change folders. See [Section 3.4](#page-8-1) for more information.
- "3" Advanced options.
- "0" Mailbox options.
- "\*" Repeat the menu options.
- <span id="page-6-0"></span>• "#" Exit from the voice mail system.

### **3.3.2. Advanced Options in Main Menu**

The following buttons may be pressed in the "Advanced Options" menu that was accessed from the Main Menu.

- "4" Place an outgoing call<sup>7</sup>.
- "5" Leave a message for another user on the system. See [Chapter 2](#page-4-0) for more information.
- "\*" Return to the main menu.

### <span id="page-6-1"></span>**3.3.3. Mailbox Options**

- "1" Record your unavailable message.
- "2" Record your busy message.
- "3" Record your name.
- "4" Record your temporary greeting.
- <span id="page-6-2"></span>• "5" Change your password.

#### **3.3.3.1. Recording a Temporary Greeting**

If you do not have a temporary greeting set, you will immediatly be asked to record a temporary greeting. If you do have a temporary greeting set you will be presented with the following menu:

"1" Record a temporary greeting.

This will allow you to record a new temporary greeting.

"2" Erase temporary greeting.

Once your temporary greeting has been erased callers will be presented with either your busy or unavailable messages, depending on your status.

"\*" Return to the main menu.

xxx

#### <span id="page-7-1"></span><span id="page-7-0"></span>**3.3.4. Listening to Messages**

#### **3.3.4.1. The Message Envelope**

The voice mail system will play back the message "envelope". Depending on how the voice mail system has been configured, the message envelope may consist of the following items:

- Position.
- Date and time that the message was received.
- Caller ID information.
- Duration of the message.

Pressing "1" any time during the playback of the message envelope will skip to the message playback. The voice mail system will then play back the message.

#### <span id="page-7-2"></span>**3.3.4.2. During Message Playback**

During the playback of the message, any of the following buttons may be pressed:

- "\*" Rewind the message by 5 seconds<sup>2</sup>.
- "#" Fast forward the message by 5 seconds<sup>2</sup>
- "0" Pause the message playback. Press "0" to resume playback.
- "1456789" Pressing any of these buttons will halt the playback of the message and perform the corresponding action from the post-message playback options.

#### <span id="page-7-3"></span>**3.3.4.3. After Message Playback**

After the message has been played back, the system will play a prompt and wait for you to press a button:

- "1" Go to the first message in the current folder<sup>3</sup>.
- "2" Change folders<sup>3</sup>. See [Section 3.4](#page-8-1) for more information.
- "3" Advanced options. See [Section 3.3.4.4](#page-8-0).
- "4" Go to the previous message in the folder<sup>4</sup>.
- "5" Replay the current message.
- " $6$ " Go to the next message in the folder<sup>5</sup>.
- "7" Delete or undelete the message<sup>6</sup>.
- "8" Forward the message to another user on the system.
- "9" Save the message to a different folder<sup>6</sup>.
- "0" Mailbox options<sup>3</sup>.
- "\*" Replay the prompt.
- "#" Exit the voice mail system.

#### <span id="page-8-0"></span>**3.3.4.4. Advanced Options After Listening to a Message**

The following buttons may be pressed in the "Advanced Options" menu while you are listening to a message.

- "1" Record a message and send it directly to the mailbox of the person that sent you the current message.
- "2" Call the person that left the message back<sup>7</sup>.
- "3" Play the message envelope.
- "4" Place an outgoing call<sup>7</sup>.
- "5" Leave a message for another user on the system. See [Chapter 2](#page-4-0) for more information.
- "\*" Return to the main menu.

### <span id="page-8-1"></span>**3.4. Changing Folders**

If you select the option to change folders the RFCVoip PBX will present you with the following options:

- "0" "New" messages.
- "1" "Old" messages.
- "2" "Work" messages.
- "3" "Family" messages.
- "4" "Friends" messages.
- "5" "Folder 5" messages<sup>3</sup>.
- " $6$ " "Folder  $6$ " messages<sup>3</sup>.
- "7" "Folder 7" messages<sup>3</sup>.
- "8" "Folder 8" messages<sup>3</sup>.
- "9" "Folder 9" messages<sup>3</sup>.
- "#" Cancel the change folder operation.

### **Notes**

- 1. Option is not announced if there are no messages in the current folder.
- 2. The amount of time that a message may be rewound or fast forwarded is configurable by the administrator.
- 3. The prompt does not mention the availability of this option.
- 4. If you are listening to the first message in the current folder the prompt will not mention this option.
- 5. If you are listening to the last message in the folder the prompt will not mention this option.
- 6. The administrator may configure the system to automatically go to the next message when you save or delete a message.
- 7. This option is only available if it has been enabled by the administrator.